# Dell Precision 工作站 R7610 设置和功能部件信息

关于警告

警告: "警告"表示可能会造成财产损失、人身伤害甚至死亡。

## 正面视图和背面视图

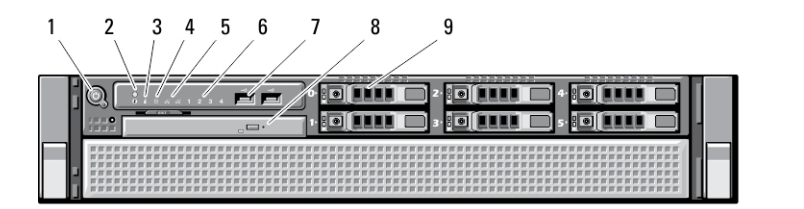

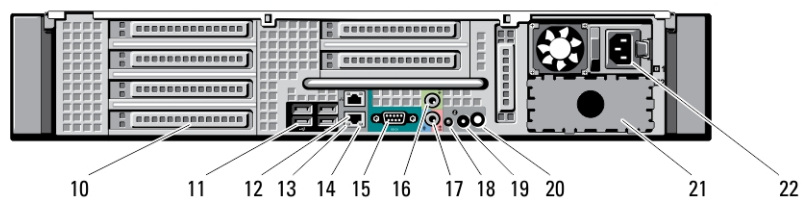

#### 图 1: 正面视图和背面视图

- 1. 电源按钮、电源指示灯
- 2. 系统识别按钮
- 3. 系统识别指示灯
- 4. 驱动器活动指示灯
- 5. 网络链路完整性指示灯(2 个)
- 6. 诊断指示灯(4 个)
- 7. USB 2.0 连接器(2 个)
- 8. 光盘驱动器
- 9. 硬盘驱动器托盘(6个)
- 10. 扩充卡插槽
- 11. USB 2.0 连接器(4 个)
- 12. 网络适配器连接器(2 个)
- 13. 网络链路完整性指示灯
- 14. 网络活动指示灯
- 15. 串行端口
- 16. 输出连接器
- 17. 输入/麦克风连接器
- 18. 系统识别指示灯

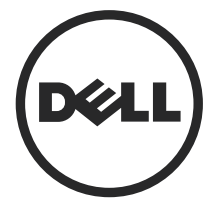

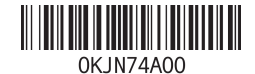

管制型号: E15S 管制类型: E15S002 2013 - 03 19. 系统识别按钮

- 22. 电源连接器
- 20. 远程系统识别指示灯连接器
- 21. 辅助电源托架(可选)

### 快速设置

#### 警告: 开始执行本节中的任何步骤之前,请阅读计算机附带的安全信息。有 关其他最佳实践信息,请参阅 www.dell.com/regulatory\_compliance

■ 注: 如果您没有订购某些设备, 则它们可能不包含在内。

1. 将滑轨和计算机安装在机架中。请参阅有关安全说明中的机架安装说明文件 和在机架中安装计算机的安装说明。

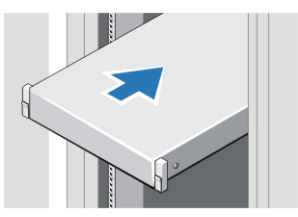

#### 图 2: 安装机架

### 警告: 机架安装系统的其他说明:

- 您的机架套件经核准适用于随附的机箱。您必须自行确保将设备 安装至任何其他机架符合所有的适用标准。对于将设备安装在任 何其他机架,Dell 不提供任何保修且概不负责。
- 将设备安装在机架之前,请先安装所有前侧和侧面稳定架。若未 安装稳定架,可能会使机架翻倒。
- 请务必从下往上安装,并先安装最重的项目。
- 请勿使对机架供电的交流电源分支电路超载。
- 请勿踩在机架中的任何组件上。

←:系统可能有多条电源线。为降低触电的风险,在开始维修系统之 前,需要由经过培训的维修技术人员拔下所有电源线。

2. 连接网络电缆(可选)。

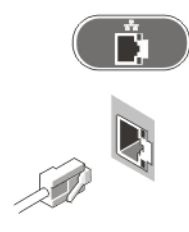

#### 图 3: 网络连接

3. 连接键盘或鼠标(可选)。

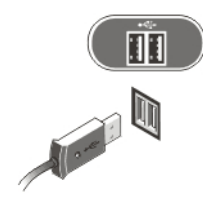

#### 图 4: 键盘和鼠标连接

4. 连接电源电缆。

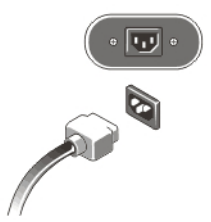

图 5: 电源连接

5. 将电源电缆卷起,然后使用固定带将其固定在电源手柄上。

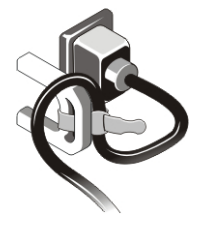

图 6: 固定电源电缆

6. 按显示器(可选)和计算机上的电源按钮。

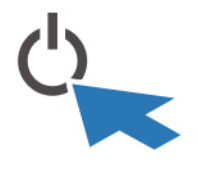

#### 图 7: 打开电源

7. 安装挡板(可选)。

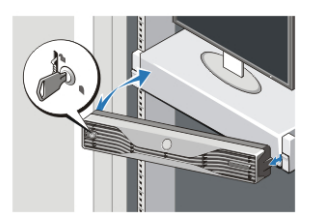

#### 图 8: 挡板安装

### 规格

- 注: 所提供的配置可能会因地区的不同而有所差异。以下规格仅是依照法律 规定随计算机附带的规格。有关计算机配置的详情,请单击开**始 → 帮助和** 支持, 然后选择选项以查看有关计算机的信息。
- 注: 需要 64 位操作系统来支持 4 GB 或更大的显卡和系统内存。根据系统内存 大小、操作系统的不同和其他因素大量,有效的系统内存可用于支持显卡。 64 位独立显卡驱动程序可从 support.dell.com 下载。

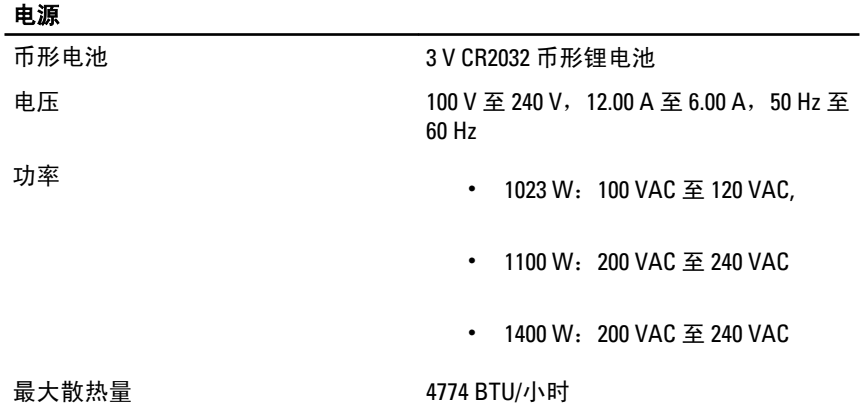

#### 电源

注: 散热量是使用电源设备的额定功率计算的。 W

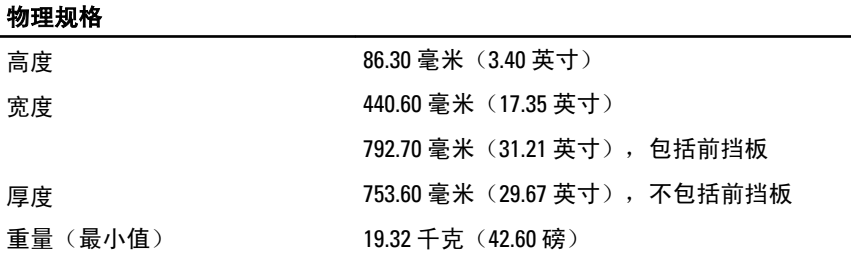

#### 环境参数

运行温度 0 °C 至 35 °C(32 °F 至 95 °F)

### Information para NOM (únicamente para México)

本说明文件中述及的符合墨西哥官方标准 (NOM) 要求的设备上均提供以下信息:

Voltaje de alimentación

•  $1100 W : 200 V CA - 240 V CA$ 

•  $1023 W : 100 V CA - 120 V CA$ 

•  $1400 \, \text{W} \cdot 200 \, \text{V} \cdot \text{C}$ A –  $240 \, \text{V} \cdot \text{C}$ A

Frecuencia 50 Hz – 60 Hz

Intensidad de salida 6.7 A /12 A

## 查找更多信息和资源

请参阅计算机附带的安全与管制说明文件以及合规 Web 站点 www.dell.com/ regulatory\_compliance,了解有关以下内容的详情:

- 最佳安全操作
- 法规认证
- 人机工程学

请访问 www.dell.com,了解以下其它信息:

- 保修
- 条款和条件(仅限于美国)
- 最终用户许可协议

有关产品的其他信息,请访问 www.dell.com/support/manuals。

#### **©** 2013 Dell Inc.

本文中使用的商标: Dell™、 DELL 徽标、 Dell Precision™、 Precision ON™、ExpressCharge™、 Latitude™、Latitude ON™、 OptiPlex™、 Vostro™ 和 Wi-Fi Catcher™ 是 Dell Inc. 的商标。 Intel®、 Pentium®、 Xeon®、 Core™、 Atom™、 Centrino® 和 Celeron® 是 Intel Corporation 在美国和/或其 他国家或地区的注册商标。 AMD® 是注册商标, AMD Opteron™、 AMD Phenom™、 AMD Sempron™、 AMD Athlon™、 ATI Radeon™ 和 ATI FirePro™ 是 Advanced Micro Devices, Inc. 的 商标。 Microsoft®、 Windows®、 MS-DOS®、 Windows Vista®、Windows Vista 开始按钮和 Office Outlook® 是 Microsoft Corporation 在美国和/或其他国家或地区的注册商标。 Blu-ray Disc™是 Blu-ray Disc Association (BDA) 拥有的商标, 经其许可在磁盘和播放器上使 用。 Bluetooth® 文字标记是 Bluetooth® SIG, Inc. 拥有的注册商标,Dell Inc. 经其许可使用这些 标记。 Wi-Fi® 是 Wireless Ethernet Compatibility Alliance, Inc. 的注册商标。